## **Gusto Divino Escape Room**

Target Audience: Individuals who enjoy culinary experiences and appreciate solving puzzles.

**Main Purpose:** Provide an engaging experience to enhance problem-solving skills (This course can be redesigned to align with organizational purposes)

**Learning Objectives**: [make however many are applicable]

1. Make informed decisions based on information and clues provided

2. Utilize analytical skills to decipher codes and solve puzzles strategically, enhancing problem-solving abilities

Seat Time: 20 - 40 minutes

Outline: Font:

Introduction

- Navigation
- Game Play
- Congratulations

Bookman Old Style (Titles and direction text)

Blackadder ITC (Menu titles and Correct Menu Answers)

#### **Directions for Developer:**

- Use Modern Player in Storyline
- Use PowerPoint to create morphing videos
- Custom navigation on all slides (Use custom default navigation on Lightbox slides)
- Text in [brackets] should not appear on the slide or be recorded in voiceover (VO)
- All Knowledge Check slides are Drag and Drop
- Codes are written in red in storyboard, but should be text color in course
- Use the following pictures to use for backgrounds and to create morphing videos:

#### Front of Restaurant

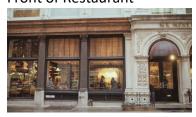

Inside of Restaurant

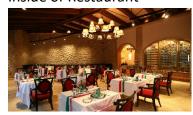

Kitchen

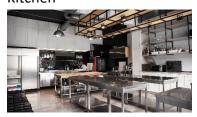

Wine Rack

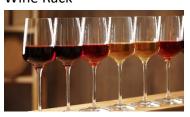

| Slide 1.1 Menu Title: Welcome                                       |                                            |                                        | Objective: [#]               |
|---------------------------------------------------------------------|--------------------------------------------|----------------------------------------|------------------------------|
| Visual / Display:                                                   | Slide Text:                                | Narration / Voiceover:                 | Animation / Interaction:     |
| Video - Front of Restaurant Building                                | [Slide Title]                              | Song plays on a loop throughout entire | Video plays when "Start"     |
| w/Title across the front: morphs to just the name of the restaurant | Welcome to the Escape room of GUSTO DIVINO | course                                 | button is clicked            |
| appearing over the door                                             |                                            |                                        | Jump to slide 1.2 when video |
|                                                                     | [Button]                                   |                                        | completes                    |
| Start Button centered under Title                                   | Start                                      |                                        |                              |
| Notes:                                                              |                                            |                                        |                              |
|                                                                     |                                            |                                        |                              |

| Slide 1.2 Menu Title: Introduction  |              |                                            | Objective: [#]                |
|-------------------------------------|--------------|--------------------------------------------|-------------------------------|
| Visual / Display:                   | Slide Text:  | Narration / Voiceover:                     | Animation / Interaction:      |
| Video - Picture from end of 1.1     | [Button]     | Welcome to Gusto Divino! As a culinary     | The "How to Play" button and  |
| video morphs to close up of door    | How to Play  | virtuoso, your task is to provide flawless | "Click Here" directions will  |
| and then fades to inside the        |              | service, decipher culinary nuances, and    | fade in timed to VO           |
| restaurant                          | [Directions] | craft an unforgettable dining experience.  |                               |
|                                     | Click Here   | Your escape depends on showcasing your     | Jump to lightbox 2.1          |
| How to Play Button in same position |              | mastery in the world of fine dining at     | (Navigation) when "How to     |
| as Start Button on slide 1.1        |              | Gusto Divino.                              | Play" button is clicked       |
|                                     |              | To learn how to play, click on the "How    |                               |
| "Click Here" directions are placed  |              | to Play" button.                           | Video plays when "Click Here" |
| over the restaurant doors           |              | Click on the door when you are ready to    | directions are clicked on     |
|                                     |              | proceed.                                   |                               |
|                                     |              |                                            | Jump to slide 1.3 when video  |
|                                     |              |                                            | completes                     |
| Notes:                              |              | •                                          |                               |
|                                     |              |                                            |                               |

| Slide 1.3 Menu Title: Inside of Restaurant |             | Objective: [#]         |                                        |
|--------------------------------------------|-------------|------------------------|----------------------------------------|
| Visual / Display:                          | Slide Text: | Narration / Voiceover: | Animation / Interaction:               |
| Background picture of the inside of        | [Button]    |                        | Jump to lightbox 2.1 (Navigation) when |
| the restaurant                             | How to Play |                        | "How to Play" button is clicked        |
|                                            |             |                        |                                        |
|                                            |             |                        | Jump to lightbox 3.1 (Journal) when    |
|                                            |             |                        | Journal picture is clicked             |

| "How to Play" button (same button     |                                        |
|---------------------------------------|----------------------------------------|
| from slide 1.2, only smaller in size) | 3 Hotspots with Hover States for       |
| located in top left corner            | clickable areas                        |
|                                       | - Table                                |
| Picture of Journal located in lower   | - Doorway                              |
| right corner                          | - Wine Rack                            |
|                                       | Jump to slide 1.4 (Table) when hotspot |
|                                       | Table is clicked                       |
|                                       | Jump to slide 1.10 (Wine Rack) when    |
|                                       | hotspot Wine Rack is clicked           |
|                                       | Jump to slide 1.16 (Door to Kitchen)   |
|                                       | when hotspot Doorway is clicked        |
|                                       | ,                                      |
| Notes:                                |                                        |
|                                       |                                        |

| Slide 1.4 Menu Title: Table          |             |                        | Objective: [#]                                         |
|--------------------------------------|-------------|------------------------|--------------------------------------------------------|
| Visual / Display:                    | Slide Text: | Narration / Voiceover: | Animation / Interaction:                               |
| Video – Inside of Restaurant picture |             |                        | Videos plays automatically                             |
| from slide 1.3 morphs to zoom in to  |             |                        |                                                        |
| the table                            |             |                        | Jump to slide 1.5 (Table Choices) when video completes |
| Notes:                               |             |                        |                                                        |

| Slide 1.5 Menu Title: Table Choices                         |                    |                        | Objective: [#]                                                              |
|-------------------------------------------------------------|--------------------|------------------------|-----------------------------------------------------------------------------|
| Visual / Display:                                           | Slide Text:        | Narration / Voiceover: | Animation / Interaction:                                                    |
| Picture of Zoomed in Table from end of video from slide 1.4 | [Button]<br>Return |                        | Jump to lightbox 3.1 (Journal) when Journal picture is clicked              |
| Picture of Journal located in lower right corner            |                    |                        | Jump back to slide 1.6 (Back to<br>Restaurant) when Return Arrow is clicked |

| Return Arrow located in bottom left | 2 Hotspots with Hover States for clickable                                                                                         |
|-------------------------------------|----------------------------------------------------------------------------------------------------|
| corner                              | areas                                                                                                    |
|                                     | - Napkin                                                                                                    |
|                                     | - Wine Glass                                                                                                    |
|                                     | Jump to slide 1.7 (Locked Menu) when hotspot Napkin is clicked  Jump to slide 1.12 (Final Code) when hotspot Wine Glass is clicked |
| Notes:                              |                                                                                                    |
|                                     |                                                                                                    |

| Slide 1.6 Menu Title: Table Back to Restaurant |             | Objective: [#]         |                                                               |
|------------------------------------------------|-------------|------------------------|---------------------------------------------------------------|
| Visual / Display:                              | Slide Text: | Narration / Voiceover: | Animation / Interaction:                                      |
| Video – Zoomed in table morphs                 |             |                        | Video automatically plays                                     |
| back out to Inside of Restaurant               |             |                        | Jump to slide 1.3 (Inside of Restaurant) when video completes |
| Notes:                                         |             |                        |                                                               |

| Slide 1.7 Menu Title: Napkin/Locked Menu         |                           |             | Objective: [#]                          |
|--------------------------------------------------|---------------------------|-------------|-----------------------------------------|
| Visual / Display:                                | Slide Text:               | Narration / | Animation / Interaction:                |
|                                                  |                           | Voiceover:  |                                         |
| Background picture of zoomed in table            | [Directions]              |             | Jump to lightbox 3.1 (Journal) when     |
|                                                  | Enter the Code to proceed |             | Journal picture is clicked              |
| Directions "Enter code" is placed in a rectangle |                           |             |                                         |
| located in the top left corner                   | [Button]                  |             | Jump to slide 1.6 when return arrow is  |
|                                                  | Submit                    |             | clicked                                 |
| Data Entry Input box is half the length of       |                           |             |                                         |
| directions rectangle and is located below        |                           |             | "Incorrect Code Entered" will appear if |
| directions                                       |                           |             | incorrect code was submitted            |
|                                                  |                           |             |                                         |
|                                                  |                           |             | Video plays and fades out when          |
|                                                  |                           |             | correct code is submitted               |

| Submit Button is same size has Data Entry Input  |                                                                                                    |
|--------------------------------------------------|----------------------------------------------------------------------------------------------------|
| box and is located to the right of Data Entry    | Correct Code for Data Entry: 726                                                                                                    |
| Input box                                        | Lucente dide 1.0 (Manu Directions)                                                                                                    |
| Rectangle "Incorrect Code Entered" located       | Jump to slide 1.8 (Menu Directions) when video completes                                                                                                    |
| underneath Data Entry/Submit boxes (only         | when video completes                                                                                                    |
| shown when incorrect answer is submitted)        | "Resume Saved State" when revisiting                                                                                                    |
| Picture of Journal located in lower right corner | Once lock has been "opened", this                                                                                                    |
| ricture of Journal located in lower right comer  | slide should not be seen again                                                                                                    |
| Return Arrow located in lower left corner        | , and the second second |
| Picture of a blank menu covers most of the       |                                                                                                    |
| right half of slide                              |                                                                                                    |
| Menti                                            |                                                                                                    |
| Video of Lock covers bottom portion of menu      |                                                                                                    |
| Notes:                                           |                                                                                                    |

| Slide 1.8/ Menu Title: Menu Directions           |                                |             | Objective: [#]                           |
|--------------------------------------------------|--------------------------------|-------------|------------------------------------------|
| Visual / Display:                                | Slide Text:                    | Narration / | Animation / Interaction:                 |
|                                                  |                                | Voiceover:  |                                          |
| Background picture of zoomed in table            | [Directions]                   |             | Jump to lightbox 3.1 (Journal) when      |
|                                                  | Chef's Specials                |             | Journal picture is clicked               |
| Picture of Journal located in lower right corner | It seems that the Entrees are  |             |                                          |
|                                                  | missing from the menu.         |             | Jump to slide 1.6 (Table Back to         |
| Return Arrow located in lower left corner        |                                |             | Restaurant) when Return Arrow is         |
|                                                  | Assist the chef by placing the |             | clicked                                  |
| Picture of a blank menu covers most of the       | entrees in the correct order,  |             |                                          |
| right half of slide                              | then return here to enter the  |             | Jump to slide 1.9 (Question 2) when      |
|                                                  | code.                          |             | "Click Here to Order the Entrees" button |
| Text Box "Chef's Special" directions and the     |                                |             | is clicked                               |
| two buttons cover bottom half of menu            | [Buttons]                      |             |                                          |

|                                                | Click Here to Order the  | Jump to slide 1.10 (Correct Menu) when     |
|------------------------------------------------|--------------------------|--------------------------------------------|
| Buttons are two separate colors and placed one | Entrees                  | "Click Here to ENTER CODE" button is       |
| on top of the other                            |                          | clicked                                    |
|                                                | Click Here to ENTER CODE |                                            |
|                                                |                          | (When correct code is entered on slide     |
|                                                |                          | 1.10, this slide should not be seen again) |
| Notes:                                         |                          |                                            |
|                                                |                          |                                            |

| Slide 1.9/ Menu Title: <i>Question 2</i> Visual / Display: | Slide Text:                         | Narration / | Animation / Interaction:                  |
|------------------------------------------------------------|-------------------------------------|-------------|-------------------------------------------|
| visual, Sispia,                                            | Since Fext.                         | Voiceover:  | Tummation / macraction                    |
| All question slides have the same solid                    | [Directions]                        |             | Jump to lightbox 3.1 (Journal) when       |
| color background                                           | Place the entrees in the order      |             | Journal picture is clicked                |
|                                                            | that matches the sequence in        |             |                                           |
| Directions are located in top left corner                  | which the chef presented them,      |             | Jump to slide 1.8 (Menu Directions)       |
|                                                            | then click submit to reveal a       |             | when Return Arrow is clicked              |
| Rectangle for Code is located in top right                 | code.                               |             |                                           |
| corner                                                     |                                     |             | Jump to lightbox 5.1 (Entrees lightbox    |
|                                                            | Click HERE to revisit descriptions. |             | series) when the word HERE in the         |
| Drag and Drop Target rectangles are located                |                                     |             | directions is clicked                     |
| below directions                                           | [Text Rectangle]                    |             |                                           |
|                                                            | Code:                               |             | Drag and Drop will be submitted when      |
| Drag and Drop Choice rectangles are located                |                                     |             | Submit button is clicked                  |
| to the right of the Target rectangles                      | [Drop Choices in CORRECT order]     |             |                                           |
|                                                            | Citrus Crusted Azure Delight        |             | Correct Code of 8728 will appear in the   |
| Return Arrow located in lower left corner                  |                                     |             | code box when answer is correct           |
|                                                            | Verdant Pesto Harmony               |             |                                           |
| Picture of Journal located in lower right                  |                                     |             | Incorrect Code of 5129 will appear in the |
| corner (smaller version)                                   | Savory Symphony of Gorgonzola       |             | code box when answer is incorrect         |
| Submit button is located to the left of the                |                                     |             |                                           |
| Journal picture                                            | [Button]                            |             |                                           |
| Journal picture                                            | Submit                              |             |                                           |

| Visual / Display:                             | Slide Text:                   | Narration /    | Animation / Interaction:                        |
|-----------------------------------------------|-------------------------------|----------------|-------------------------------------------------|
|                                               |                               | Voiceover:     |                                                 |
| Exact layout as Slide 1.7                     | [Directions]                  | [Insert Script | Jump to lightbox 3.1 (Journal) when             |
|                                               | Enter the Code to proceed     | Text]          | Journal picture is clicked                      |
| Background picture of zoomed in table         |                               |                |                                                 |
|                                               | [Button]                      |                | Jump to Slide 1.8 (Menu Directions)             |
| Directions "Enter code" is placed in a        | Submit                        |                | when Return Arrow is clicked <b>IF</b> the lock |
| rectangle located in the top left corner      |                               |                | is NOT opened                                   |
|                                               | [Correct Menu]                |                |                                                 |
| Data Entry Input box is half the length of    | Chef's Special                |                | Jump to Slide 1.5 (Table Choices) when          |
| directions rectangle and is located below     | <u>Cher's Special</u>         |                | Return Arrow is clicked <b>IF</b> the lock is   |
| directions                                    | Citrus Crusted Azure Delight  |                | opened                                          |
|                                               | Verdant Pesto Harmony         |                |                                                 |
| Submit Button is same size has Data Entry     | Savory Symphony of Gorgonzola |                | "Incorrect Code Entered" will appear if         |
| Input box and is located to the right of Data | , , , , ,                     |                | incorrect code was submitted                    |
| Entry Input box                               | Wine Bar: 9463                |                |                                                 |
|                                               |                               |                | Video plays and fades out when correct          |
| Rectangle "Incorrect Code Entered" located    |                               |                | code is submitted                               |
| underneath Data Entry/Submit boxes (only      | [Text Box]                    |                |                                                 |
| shown when incorrect answer is submitted)     | Incorrect Code Entered        |                | Correct Code for Data Entry: 8728               |
| ,                                             |                               |                | ,                                               |
| Picture of Journal located in lower right     |                               |                | "Resume Saved State" when revisiting            |
| corner                                        |                               |                | 3                                               |
|                                               |                               |                |                                                 |
| Return Arrow located in lower left corner     |                               |                |                                                 |
|                                               |                               |                |                                                 |
| Picture of a blank menu covers most of the    |                               |                |                                                 |
| right half of slide                           |                               |                |                                                 |
|                                               |                               |                |                                                 |
| Video of Lock covers bottom portion of        |                               |                |                                                 |
| menu                                          |                               |                |                                                 |
|                                               |                               |                |                                                 |
| Text Box with Correct Menu is located under   |                               |                |                                                 |
| the Lock video                                |                               |                |                                                 |
| Notes:                                        | I                             | ı              |                                                 |

| Visual / Display:                              | Slide Text:               | Narration / Voiceover: | Animation / Interaction:                                             |
|------------------------------------------------|---------------------------|------------------------|----------------------------------------------------------------------|
| Background picture of zoomed in table          | [Directions]              | [Insert Script         | Jump to lightbox 3.1 (Journal) when                                  |
| Tuesdo en la comea mana                        | Enter the Code to proceed | Text]                  | Journal picture is clicked                                           |
| Directions "Enter code" is placed in a         | ·                         | -                      | , i                                                                  |
| rectangle located in the top left corner       | [Button]                  |                        | Jump to Slide 1.5 (Table Choices) when                               |
|                                                | Submit                    |                        | Return Arrow is clicked                                              |
| Data Entry Input box is half the length of     |                           |                        | //·                                                                  |
| directions rectangle and is located below      | [Text Box]                |                        | "Incorrect Code Entered" will appear if incorrect code was submitted |
| directions                                     | Incorrect Code Entered    |                        | incorrect code was submitted                                         |
| Submit Button is same size has Data Entry      |                           |                        | Video plays and fades out when correct                               |
| Input box and is located to the right of Data  |                           |                        | code is submitted                                                    |
| Entry Input box                                |                           |                        |                                                                      |
|                                                |                           |                        | Jump to Slide 1.12 (Congratulations)                                 |
| Rectangle "Incorrect Code Entered" located     |                           |                        | when video completes                                                 |
| underneath Data Entry/Submit boxes (only       |                           |                        |                                                                      |
| shown when incorrect answer is submitted)      |                           |                        | Correct Code for Data Entry: 3663                                    |
| Picture of Journal located in lower right      |                           |                        | "Resume Saved State" when revisiting                                 |
| corner                                         |                           |                        | Mesame saved state When revisiting                                   |
|                                                |                           |                        |                                                                      |
| Return Arrow located in lower left corner      |                           |                        |                                                                      |
|                                                |                           |                        |                                                                      |
| Picture of Journal located in lower right      |                           |                        |                                                                      |
| corner                                         |                           |                        |                                                                      |
| Video of Lock covers most of the right half of |                           |                        |                                                                      |
| slide                                          |                           |                        |                                                                      |
| Notes:                                         |                           | I                      | 1                                                                    |

| Slide 1.12 Menu Title: Congratulations      |                  |                                 | Objective: [#]                 |
|---------------------------------------------|------------------|---------------------------------|--------------------------------|
| Visual / Display:                           | Slide Text:      | Narration / Voiceover:          | Animation / Interaction:       |
| Picture of toasting glasses covers ¾ of the | [Title]          | Congratulations! You've         | Restart course when Play Again |
| slide on the right side                     | Congratulations! | triumphed as Gusto Divino's     | button is clicked              |
|                                             |                  | Culinary Connoisseur. Your      |                                |
|                                             | [Button]         | impeccable service and culinary |                                |
|                                             | Play Again       |                                 |                                |

|                                                                      | finesse have earned you this prestigious title. Well done! |
|----------------------------------------------------------------------|------------------------------------------------------------|
| Solid color complementing picture is set as background               |                                                            |
| Title located in solid color centered at the top                     |                                                            |
| Play Again button located in solid color centered towards the bottom |                                                            |
| Notes:                                                               | <u>'</u>                                                   |

| Slide 1.13 Menu Title: Doorway to Kitchen                                                                              |             |                        | Objective: [#]                                                               |
|----------------------------------------------------------------------------------------------------|-------------|------------------------|------------------------------------------------------------------------------|
| Visual / Display:                                                                                                    | Slide Text: | Narration / Voiceover: | Animation / Interaction:                                                     |
| Video – Inside of Restaurant picture from<br>slide 1.3 morphs to zoom in to the Doorway<br>and then fades into Kitchen |             |                        | Video automatically plays  Jump to Slide 1.14 (Kitchen) when video completes |
| Notes:                                                                                                    |             |                        |                                                                              |

| Slide 1.14 Menu Title: Kitchen                   | Objective: [#]                    |                                   |                          |
|--------------------------------------------------|-----------------------------------|-----------------------------------|--------------------------|
| Visual / Display:                                | Slide Text:                       | Narration / Voiceover:            | Animation / Interaction: |
| Background is Kitchen picture                    | [Captions]                        |                                   | Jump to lightbox 3.1     |
|                                                  | Ahh, you want to know what our    | Ahh, you want to know what our    | (Journal) when Journal   |
| Picture of Journal located in lower right corner | specials are todayVery well.      | specials are todayVery well.      | picture is clicked       |
|                                                  | To start out, we have a delicate  | To start out, we have a delicate  | Timeline on audio and    |
| Return Arrow located in lower left               | fillet of Mediterranean sea bass  | fillet of Mediterranean sea bass  | captions start when Chef |
| corner                                           | seared to perfection, served on a | seared to perfection, served on a | Hotspot is clicked       |

Chef character is on left side of slide

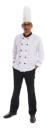

Captions appear to the top right of Chef

Picture of ingredients is located to appear as if sitting on table

bed of saffron-infused couscous. Accompanied by a zesty lemon caper sauce, roasted cherry tomatoes, and baby spinach leaves.

Next, we have a roasted chicken breast marinated in a vibrant basil pesto, accompanied by a medley of roasted vegetables. It is topped with a sun-dried compote and a balsamic glaze.

Finally, we have a prime beef tenderloin exquisitely crusted with Gorgonzola cheese and aromatic herbs paired with perfectly seared scallops. This duo is accompanied by velvety truffle-infused mashed potatoes, vibrant glazed carrots, and a bed of sauteed onions.

Take a look at the fine ingredients I used!

bed of saffron-infused couscous. Accompanied by a zesty lemon caper sauce, roasted cherry tomatoes, and baby spinach leaves.

Next, we have a roasted chicken breast marinated in a vibrant basil pesto, accompanied by a medley of roasted vegetables. It is topped with a sun-dried compote and a balsamic glaze.

Finally, we have a prime beef tenderloin exquisitely crusted with Gorgonzola cheese and aromatic herbs paired with perfectly seared scallops. This duo is accompanied by velvety truffle-infused mashed potatoes, vibrant glazed carrots, and a bed of sauteed onions.

Take a look at the fine ingredients I used!

Captions fade in timed to VO

Jump to slide 1.15 (Kitchen Back to Restaurant) when Return Arrow is clicked

Jump to slide 1.16 (Question 1) when Ingredients Hotspot is clicked

Ingredients Hotspot is disabled until audio completes

"Resume Saved State" when revisiting

Notes:

| Slide 1.15 Menu Title: <i>Kitchen Be</i>                                                      | ick to hestadiant |             | Objective: [#]                                                                           |
|-----------------------------------------------------------------------------------------------|-------------------|-------------|------------------------------------------------------------------------------------------|
| Visual / Display:                                                                             | Slide Text:       | Narration / | Animation / Interaction:                                                                 |
|                                                                                               |                   | Voiceover:  |                                                                                          |
| Video – Kitchen fades back to<br>Zoomed in Doorway and then<br>zooms out to Inside Restaurant |                   |             | Video plays automatically  Jump to slide 1.3 (Inside of Restaurant) when video completes |
| Notes:                                                                                        |                   |             |                                                                                          |

| Slide 1.16 Menu Title: Question 1                                  |                          |                  |           | Objective: [#]                                          |
|--------------------------------------------------------------------|--------------------------|------------------|-----------|---------------------------------------------------------|
| Visual / Display:                                                  | Slide Text:              | Narration / Vo   | oiceover: | Animation / Interaction:                                |
| All question slides have the same                                  | [Directions]             |                  |           | Jump to lightbox 3.1 (Journal) when                     |
| solid color background                                             | Using the descriptions   |                  |           | Journal picture is clicked                              |
|                                                                    | place the entrees by th  |                  |           |                                                         |
| Directions are located in top left                                 | and click submit to revo | eal a code.      |           | Jump to Slide 1.14 (Kitchen) when                       |
| corner                                                             |                          |                  |           | Return Arrow is clicked                                 |
| Destande for Code in landad in tor                                 | Click HERE to revisit de | scriptions.      |           | Lucia de l'elette en 5.4 (Cotane en l'elette en         |
| Rectangle for Code is located in top                               | [Tout Doctorale]         |                  |           | Jump to lightbox 5.1 (Entrees lightbox                  |
| right corner                                                       | [Text Rectangle] Code:   |                  |           | series) when the word HERE in the directions is clicked |
| Drag and Drop Target squares                                       | code:                    |                  |           | directions is clicked                                   |
| located in bottom half of slide with                               | [Drop Target Entrée Na   | mes from left to |           | Drag and Drop will be submitted when                    |
| Entrée names written under each                                    | right with Correct Drop  |                  |           | Submit button is clicked                                |
| square                                                             | Citrus Crusted Azure De  | •                |           | Submit Sutton is shoked                                 |
|                                                                    |                          | - 0 -            |           | Correct Code of 726 will appear in the                  |
| Drag and Drop Choice pictures                                      |                          |                  |           | code box when answer is correct                         |
| located to the right of directions                                 |                          |                  |           |                                                         |
| stacked on top of each                                             |                          |                  |           | Incorrect Code of 732 will appear in the                |
|                                                                    | Verdant Pesto Harmon     | У                |           | code box when answer is incorrect                       |
| Return Arrow located in lower left                                 |                          |                  |           |                                                         |
| corner                                                             |                          |                  |           |                                                         |
| Birth and the control of the con-                                  |                          |                  |           |                                                         |
| Picture of Journal located in lower right corner (smaller version) | Savory Symphony of Go    | orgonzola        |           |                                                         |
| light corner (smaller version)                                     |                          |                  |           |                                                         |
| Submit button is located to the left                               | 4720                     |                  |           |                                                         |
| of the Journal picture                                             | The                      |                  |           |                                                         |
|                                                                    |                          |                  |           |                                                         |
|                                                                    | [Button]                 |                  |           |                                                         |
|                                                                    | Submit                   |                  |           |                                                         |
| Notes:                                                             | I                        |                  |           | 1                                                       |

| Slide 1.17 Menu Title: Zoom to Wine Rack |             |             | Objective: [#]           |
|------------------------------------------|-------------|-------------|--------------------------|
| Visual / Display:                        | Slide Text: | Narration / | Animation / Interaction: |
|                                          |             | Voiceover:  |                          |

| Video – Inside of Restaurant zooms in<br>to the Wall with the Wine then fades to<br>Glasses of Wine (Wine Rack Picture) |  | Video plays automatically  Jump to Slide 1.18 (Wine Rack) when video completes |
|----------------------------------------------------------------------------------------------------|--|--------------------------------------------------------------------------------|
| Notes:                                                                                                    |  |                                                                                |

| Slide 1.18 Menu Title: Wine Rack                                                                |                                        |                        | Objective: [#]                                                       |
|-------------------------------------------------------------------------------------------------|----------------------------------------|------------------------|----------------------------------------------------------------------|
| Visual / Display:                                                                               | Slide Text:                            | Narration / Voiceover: | Animation / Interaction:                                             |
| Background is Wine Rack picture                                                                 | [Directions] Enter the Code to proceed |                        | Jump to lightbox 3.1 (Journal) when Journal picture is clicked       |
| Directions "Enter code" is placed in a rectangle located in the top left corner                 | [Button]<br>Submit                     |                        | Jump to slide 1.19 when return arrow is clicked                      |
| Data Entry Input box is half the length of directions rectangle and is located below directions | [Text Box]<br>Incorrect Code Entered   |                        | "Incorrect Code Entered" will appear if incorrect code was submitted |
| Submit Button is same size has Data                                                             |                                        |                        | Video plays and fades out when correct code is submitted             |
| Entry Input box and is located to the right of Data Entry Input box                             |                                        |                        | Correct Code for Data Entry: 9463                                    |
| Rectangle "Incorrect Code Entered" located underneath Data Entry/Submit boxes (only shown       |                                        |                        | Jump to slide 1.20 (Wine Directions) when video completes            |
| when incorrect answer is submitted)                                                             |                                        |                        | "Resume Saved State" when revisiting                                 |
| Picture of Journal located in lower right corner                                                |                                        |                        | Once lock has been "opened", this slide should not be seen again     |
| Return Arrow located in lower left corner                                                       |                                        |                        |                                                                      |
| Picture of a blank wine menu covers most of the right half of slide                             |                                        |                        |                                                                      |

| WINE MENT                   |  |  |
|-----------------------------|--|--|
| Video of Lock covers bottom |  |  |
| portion of menu             |  |  |
| Notes:                      |  |  |

| Visual / Display:                                                    | Slide Text: | Narration / Voiceover: | Animation / Interaction:                 |
|----------------------------------------------------------------------|-------------|------------------------|------------------------------------------|
| Video – Wine Rack picture fades<br>back to Wall of Wine on Inside of |             |                        | Video plays automatically                |
| Restaurant then zooms out to                                         |             |                        | Jump to Slide 1.3 (Inside of Restaurant) |
| Inside of Restaurant picture                                         |             |                        | when video completes                     |

| Slide 1.20 Menu Title: Wine Directions |                                        |             | Objective: [#]                           |
|----------------------------------------|----------------------------------------|-------------|------------------------------------------|
| Visual / Display:                      | Slide Text:                            | Narration / | Animation / Interaction:                 |
|                                        |                                        | Voiceover:  |                                          |
| Background picture of Wine Rack        | [Directions]                           |             | Jump to lightbox 3.1 (Journal) when      |
|                                        | Wine Pairing                           |             | Journal picture is clicked               |
| Picture of Journal located in lower    | Our expertise lies in expertly pairing |             |                                          |
| right corner                           | each entrée with the ideal wine.       |             | Jump to slide 1.19 (Wine Rack Back to    |
|                                        |                                        |             | Restaurant) when Return Arrow is         |
| Return Arrow located in lower left     | Ensure that you match each entrée      |             | clicked                                  |
| corner                                 | with the appropriate wine, then        |             |                                          |
|                                        | return here to enter the code.         |             | Jump to slide 1.21 (Question 3) when     |
| Picture of a blank wine menu covers    |                                        |             | "Click Here to Order the Entrees" button |
| most of the right half of slide        | [Buttons]                              |             | is clicked                               |
|                                        | Click Here to Pair Wines               |             |                                          |
| Text Box "Wine Pairing" directions     |                                        |             | Jump to slide 1.22 (Correct Wine         |
| and the two buttons cover bottom       | Click Here to ENTER CODE               |             | Answers) when "Click Here to ENTER       |
| half of menu                           |                                        |             | CODE" button is clicked                  |

| Buttons are two separate colors (same colors used on Slide 1.8) and placed one on top of the other |  | (When correct code is entered on slide 1.22, this slide should not be seen again) |
|----------------------------------------------------------------------------------------------------|--|-----------------------------------------------------------------------------------|
| Notes:                                                                                             |  |                                                                                   |

| Slide 1.21 Menu Title: Question 3    |                                              |                        | Objective: [#]                            |
|--------------------------------------|----------------------------------------------|------------------------|-------------------------------------------|
| Visual / Display:                    | Slide Text:                                  | Narration / Voiceover: | Animation / Interaction:                  |
| All question slides have the same    | [Directions]                                 |                        | Jump to lightbox 3.1 (Journal) when       |
| solid color background               | Click HERE to examine the various wine       |                        | Journal picture is clicked                |
|                                      | pairings. Pair the wines with their perfect  |                        |                                           |
| Directions are located in top left   | entrees, then click submit to reveal a code. |                        | Jump to Slide 1.20 (Wine Directions)      |
| corner                               |                                              |                        | when Return Arrow is clicked              |
|                                      | [Text Rectangle]                             |                        |                                           |
| Rectangle for Code is located in top | Code:                                        |                        | Jump to lightbox 4.1 (Wine lightbox       |
| right corner                         |                                              |                        | series) when the word HERE in the         |
|                                      | [Drop Target Entrée Names from left to       |                        | directions is clicked                     |
| Drag and Drop Target rectangles      | right with Correct Drop Choice picture]      |                        |                                           |
| located in bottom half of slide next | Savory Symphony of Gorgonzola                |                        | Drag and Drop will be submitted when      |
| to each entrée picture with name of  |                                              |                        | Submit button is clicked                  |
| entree                               | •                                            |                        |                                           |
|                                      |                                              |                        | Correct Code of 937 will appear in the    |
| Drag and Drop Choice pictures with   | Cabernet Sauvignon                           |                        | code box when answer is correct           |
| name of wine located to the right of |                                              |                        |                                           |
| directions stacked on top of each    | Citrus Crusted Azure Delight                 |                        | Incorrect Code of 6673 will appear in the |
|                                      |                                              |                        | code box when answer is incorrect         |
| Return Arrow located in lower left   |                                              |                        |                                           |
| corner                               |                                              |                        |                                           |
|                                      | <b>Chardonnay</b>                            |                        |                                           |
| Picture of Journal located in lower  |                                              |                        |                                           |
| right corner (smaller version)       | Verdant Pesto Harmony                        |                        |                                           |
|                                      |                                              |                        |                                           |
| Submit button is located to the left |                                              |                        |                                           |
| of the Journal picture               |                                              |                        |                                           |
|                                      | Pinet Neir                                   |                        |                                           |
|                                      | A Pinot Noir                                 |                        |                                           |

|        | [Button]<br>Submit |  |
|--------|--------------------|--|
| Notes: |                    |  |

| Slide 1.22 Menu Title: Correct Wine Answers                                                                                   |                                                                           |                        | Objective: [#]                                                                                              |
|----------------------------------------------------------------------------------------------------|---------------------------------------------------------------------------|------------------------|----------------------------------------------------------------------------------------------------|
| Visual / Display:                                                                                                    | Slide Text:                                                               | Narration / Voiceover: | Animation / Interaction:                                                                                    |
| Same layout as Slide 1.18  Background is Wine Rack picture                                                                    | [Directions] Enter the Code to proceed [Button]                           |                        | Jump to lightbox 3.1 (Journal) when Journal picture is clicked  Jump to Slide 1.20 (Wine Directions)        |
| Directions "Enter code" is placed in a rectangle located in the top left corner                                               | Submit                                                                    |                        | when Return Arrow is clicked <b>IF</b> the lock is NOT opened                                               |
| Data Entry Input box is half the length of directions rectangle and is located below directions                               | [Text Box] Incorrect Code Entered  [Correct Wine Text]                    |                        | Jump to Slide 1.19 (Wine Rack Back to Restaurant) when Return Arrow is clicked <b>IF</b> the lock is opened |
| Submit Button is same size has Data Entry<br>Input box and is located to the right of Data<br>Entry Input box                 | Wine Pairing Chardonnay – Citrus Azure Delight                            |                        | "Incorrect Code Entered" will appear if incorrect code was submitted                                        |
| Rectangle "Incorrect Code Entered" located underneath Data Entry/Submit boxes (only shown when incorrect answer is submitted) | Pinot Noir – Verdant Pesto<br>Harmony                                     |                        | Video plays and fades out when correct code is submitted  Correct Code for Data Entry: 937                  |
| Picture of Journal located in lower right corner                                                                              | Cabernet Sauvignon – Savory<br>Symphony of Gorgonzola<br>Final Code: 3663 |                        | "Resume Saved State" when revisiting                                                                        |
| Return Arrow located in lower left corner                                                                                     |                                                                           |                        |                                                                                                    |
| Picture of a blank wine menu covers most of the right half of slide                                                           |                                                                           |                        |                                                                                                    |
| Video of Lock covers bottom portion of menu                                                                                   |                                                                           |                        |                                                                                                    |

| Text Box with Correct Wine is located under |  |  |
|---------------------------------------------|--|--|
| the Lock video                              |  |  |
| Notes:                                      |  |  |
|                                             |  |  |

# SCENE 2

| Slide 2.1 Menu Title: Navigation                                                                                                    |             |                        | Objective: [#]            |
|----------------------------------------------------------------------------------------------------|-------------|------------------------|---------------------------|
| Visual / Display:                                                                                                    | Slide Text: | Narration / Voiceover: | Animation / Interaction:  |
| (Slide 2.1 is a lightbox slide)                                                                                                    |             |                        | Video plays automatically |
| Video that demonstrates how to play (mouse moves over hoover states, clicking on journal, entering codes, etc) takes up entire slide |             |                        |                           |
| Notes:                                                                                                    |             |                        |                           |

## SCENE 3

| Slide 3.1 Menu Title: Journal                             |             |                        | Objective: [#]                                                                     |
|-----------------------------------------------------------|-------------|------------------------|------------------------------------------------------------------------------------|
| Visual / Display:                                         | Slide Text: | Narration / Voiceover: | Animation / Interaction:                                                           |
| (Slide 3.1 is a Lightbox slide)  Video of Journal opening |             |                        | Video plays automatically  Jump to Layer 3.1a (Journal Pages) when video completes |
|                                                           |             |                        |                                                                                    |

### Notes:

| Slide 3.1a Menu Title: Journal Pages              | ;             |                        | Objective: [#]                                        |
|---------------------------------------------------|---------------|------------------------|-------------------------------------------------------|
| Visual / Display:                                 | Slide Text:   | Narration / Voiceover: | Animation / Interaction:                              |
| Last image of journal pages from                  | [Slide Title] |                        | Text Entry box placed under title and                 |
| video on slide 3.1                                | Notes         |                        | spans entire left journal page                        |
| Title "Notes" at the top left corner of left page |               |                        | Second Text Entry box spans entire right journal page |
|                                                   |               |                        | "Resume Saved State" when revisiting                  |
| Notes:                                            |               |                        |                                                       |

# SCENE 4 (Wine Series)

| Slide 4.1 Menu Title: Chardonnay                                                                               |                                                                                                    |                        | Objective: [#]                                                 |
|----------------------------------------------------------------------------------------------------|----------------------------------------------------------------------------------------------------|------------------------|----------------------------------------------------------------|
| /isual / Display:                                                                                              | Slide Text:                                                                                                    | Narration / Voiceover: | Animation / Interaction:                                       |
| Slides 4.1, 4.2, 4.3 are a series of ightbox slides)                                                           | [Slide Title]<br>Chardonnay                                                                                                    |                        | Jump to lightbox 3.1 (Journal) when Journal picture is clicked |
| Background is same color as<br>Question slides                                                                 | [Text] This light and crisp white wine pairs well with a variety of dishes,                                                                           |                        | Default Next Arrow enabled: Jump to slide 4.2 when clicked     |
| Picture of wine glass with white wine located on left side of slide spanning from top to bottom                | especially those that feature fresh and vibrant flavors.                                                                                              |                        |                                                                |
| Fitle and Text color (same color as the wine in the glass) located to the right of the wine glass aligned left | Experience the versatility of this wine by pairing it with a delightful salad, enticing antipasto, succulent seafood, or a flavorful vegetarian dish. |                        |                                                                |
| Picture of Journal located in lower ight corner                                                                | _                                                                                                    |                        |                                                                |

| Slide 4.2 Menu Title: Pinot Noir                                                                                                    |                                                                                                    |             | Objective: [#]                                                                                                    |
|----------------------------------------------------------------------------------------------------|----------------------------------------------------------------------------------------------------|-------------|----------------------------------------------------------------------------------------------------|
| Visual / Display:                                                                                                    | Slide Text:                                                                                                    | Narration / | Animation / Interaction:                                                                                               |
|                                                                                                    |                                                                                                    | Voiceover:  |                                                                                                    |
| (Slides 4.1, 4.2, 4.3 are a series of                                                                                                    | [Slide Title]                                                                                                    |             | Jump to lightbox 3.1 (Journal) when                                                                                    |
| Lightbox slides)                                                                                                    | Pinot Noir                                                                                                    |             | Journal picture is clicked                                                                                             |
| Background is same color as Question slides  Picture of wine glass with a light red wine located on left side of slide spanning from top to bottom | [Text] Known for its light to medium body, bright acidity, and flavors of red berry, this red wine is a delightful and versatile choice for a wide range of occasions. |             | Default Back Arrow enabled: Jump to slide 4.1 when clicked  Default Next Arrow enabled: Jump to slide 4.3 when clicked |

| Title and Text color (same color as the wine in the glass) located to the right of the wine glass aligned left  Picture of Journal located in lower right corner | Its moderate tannins and fruity profile make it an excellent match for succulent poultry dishes, flavorful vegetarian options, or a sumptuous charcuterie. |  |  |
|----------------------------------------------------------------------------------------------------|----------------------------------------------------------------------------------------------------|--|--|
| Notes:                                                                                                    |                                                                                                    |  |  |

| Slide 4.3 Menu Title: Cab Sauv                                                                                       |                                                                                                    |                        | Objective: [#]                                                 |
|----------------------------------------------------------------------------------------------------|----------------------------------------------------------------------------------------------------|------------------------|----------------------------------------------------------------|
| Visual / Display:                                                                                                    | Slide Text:                                                                                        | Narration / Voiceover: | Animation / Interaction:                                       |
| (Slides 4.1, 4.2, 4.3 are a series of Lightbox slides)                                                               | [Slide Title]<br>Cabernet Sauvignon                                                                |                        | Jump to lightbox 3.1 (Journal) when Journal picture is clicked |
| Background is same color as<br>Question slides                                                                       | [Text] This robust red wine is known for its full body, firm tannins, and                          |                        | Default Back Arrow enabled: Jump to slide 4.2 when clicked     |
| Picture of wine glass with dark red wine located on left side of slide spanning from top to bottom                   | rich, dark fruit flavors. Its boldness makes it a perfect pairing for hearty and flavorful dishes. |                        |                                                                |
| Title and Text color (same color as<br>the wine in the glass) located to the<br>right of the wine glass aligned left | Enjoy the profound nuances of this exquisite wine with succulent braised short ribs, velvety beef  |                        |                                                                |
| Picture of Journal located in lower right corner                                                                     | tenderloin, delectable eggplant parmesan, or savory lamb chops.                                    |                        |                                                                |
| Notes:                                                                                                    |                                                                                                    |                        |                                                                |

# SCENE 5 (Entree Series)

| Slide 5.1 Menu Title: Sea Bass        |                         | Objective: [#]         |                                     |
|---------------------------------------|-------------------------|------------------------|-------------------------------------|
| Visual / Display:                     | Slide Text:             | Narration / Voiceover: | Animation / Interaction:            |
| (Slides 5.1, 5.2, 5.3 are a series of | [Caption]               |                        | Jump to lightbox 3.1 (Journal) when |
| Lightbox slides)                      | To start out, we have a |                        | Journal picture is clicked          |
|                                       | delicate fillet of      |                        |                                     |

| Kitchen Background                  | Mediterranean sea bass       | Default Next Arrow enabled: Jump to |
|-------------------------------------|------------------------------|-------------------------------------|
|                                     | seared to perfection, served | slide 5.2 when clicked              |
| Chef in same spot as slide 1.14     | on a bed of saffron-infused  |                                     |
|                                     | couscous. Accompanied by a   |                                     |
| Caption in same spot as slide 1.14  | zesty lemon caper sauce,     |                                     |
|                                     | roasted cherry tomatoes, and |                                     |
| Picture of Journal located in lower | baby spinach leaves.         |                                     |
| right corner                        |                              |                                     |
|                                     |                              |                                     |
| Notes:                              |                              |                                     |
|                                     |                              |                                     |

| Slide 5.2 Menu Title: Chicken         |                               | Objective: [#]         |                                     |
|---------------------------------------|-------------------------------|------------------------|-------------------------------------|
| Visual / Display:                     | Slide Text:                   | Narration / Voiceover: | Animation / Interaction:            |
| (Slides 5.1, 5.2, 5.3 are a series of | [Caption]                     |                        | Jump to lightbox 3.1 (Journal) when |
| Lightbox slides)                      | Next, we have a roasted       |                        | Journal picture is clicked          |
|                                       | chicken breast marinated in a |                        |                                     |
| Kitchen Background                    | vibrant basil pesto,          |                        | Default Back Arrow enabled: Jump to |
|                                       | accompanied by a medley of    |                        | slide 5.1 when clicked              |
| Chef in same spot as slide 1.14       | roasted vegetables. It is     |                        |                                     |
|                                       | topped with a sun-dried       |                        | Default Next Arrow enabled: Jump to |
| Caption in same spot as slide 1.14    | compote and a balsamic glaze. |                        | slide 5.3 when clicked              |
| Picture of Journal located in lower   |                               |                        |                                     |
| right corner                          |                               |                        |                                     |
| Notes:                                |                               |                        |                                     |
|                                       |                               |                        |                                     |

| Slide 5.3 Menu Title: Tenderloin      |                                 | Objective: [#]         |                                     |  |
|---------------------------------------|---------------------------------|------------------------|-------------------------------------|--|
| Visual / Display:                     | Slide Text:                     | Narration / Voiceover: | Animation / Interaction:            |  |
| (Slides 5.1, 5.2, 5.3 are a series of | [Caption]                       |                        | Jump to lightbox 3.1 (Journal) when |  |
| Lightbox slides)                      | Finally, we have a prime beef   |                        | Journal picture is clicked          |  |
|                                       | tenderloin exquisitely crusted  |                        |                                     |  |
| Kitchen Background                    | with Gorgonzola cheese and      |                        | Default Back Arrow enabled: Jump to |  |
|                                       | aromatic herbs paired with      |                        | slide 5.2 when clicked              |  |
| Chef in same spot as slide 1.14       | perfectly seared scallops. This |                        |                                     |  |
|                                       | duo is accompanied by           |                        |                                     |  |

| Caption in same spot as slide 1.14  | velvety truffle-infused      |  |
|-------------------------------------|------------------------------|--|
|                                     | mashed potatoes, vibrant     |  |
| Picture of Journal located in lower | glazed carrots, and a bed of |  |
| right corner                        | sauteed onions.              |  |
| Notes:                              |                              |  |
|                                     |                              |  |